# Quick Reference Guide Article Galaxy 2.0 How To Order Documents

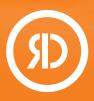

Article Galaxy, Reprints Desk's powerful research intelligence platform, combines the company's proven capability for ondemand document delivery with personal augmentation of

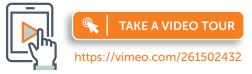

scientific data powered by an ecosystem of gadgets. Article Galaxy makes it easier than ever before to order documents from anywhere in the system with a click of a button.

## Order Documents By Order Form

- 1. Login at www.reprintsdesk.com with your user name and password.
- 2. Click the 'Document Delivery Gadget' in the Article Galaxy Dashboard. O- -
- 3. Prioritize gadgets on three tabs.

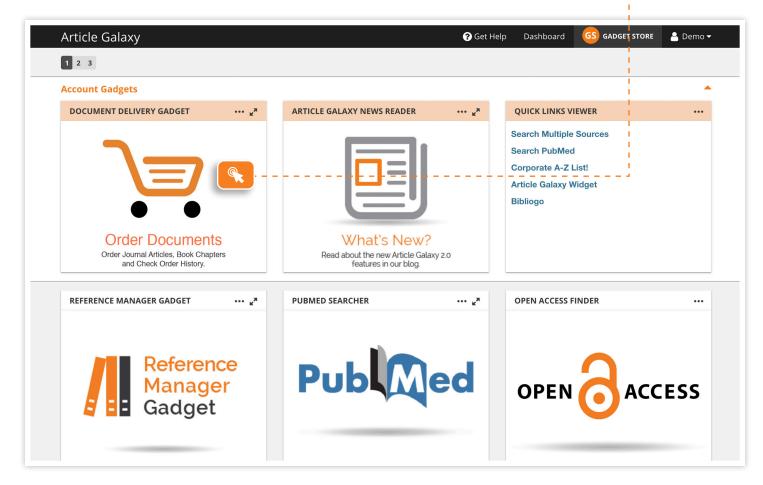

- 4. Your document order form will open and extend across the screen.
- 5. Other gadgets remain visible in the side bar to keep track of your dashboard.
- 6. Enter a DOI or PubMed ID and click 'Get Citation' to automatically populate other fields. 🕘 - -

| Your article will be deli<br>demo@reprintsd |                               | \$ 0                       |              |                                                          |
|---------------------------------------------|-------------------------------|----------------------------|--------------|----------------------------------------------------------|
| Cut and Paste Mul                           | tiple Orders                  |                            |              |                                                          |
| DOI:                                        |                               | PubMedID:                  |              |                                                          |
| 10.1038/nri.2017.3                          | 9                             | 28504257                   | Get Citation |                                                          |
|                                             |                               |                            |              | Q                                                        |
| Article Title:                              |                               |                            |              |                                                          |
|                                             | at affect allergy development |                            |              |                                                          |
| Author:<br>Lisa A. Reynolds                 |                               |                            |              |                                                          |
| Publication:                                |                               |                            |              | What's New?                                              |
| Nature Reviews Im                           | munology                      |                            |              | Read about the new Article Gala<br>features in our blog. |
| Year:                                       | Volume:                       | lssue:                     | Pages:       | features in our blog.                                    |
| 2017                                        | 17                            | 8                          | 518-528      |                                                          |
| ISSN/ISBN:                                  |                               |                            |              | QUICK LINKS VIEWER                                       |
| 14741733                                    |                               |                            |              | Search PubMed                                            |
|                                             |                               |                            |              | Article Galaxy Widget                                    |
| Intended Use                                |                               |                            |              | Article Galaxy Wuget                                     |
| Internal Use                                |                               |                            |              |                                                          |
| For Use Outside                             | e My Organization             |                            |              |                                                          |
| Medical Affairs                             |                               |                            |              |                                                          |
| Regulatory                                  |                               |                            |              |                                                          |
| My Reference:                               |                               |                            |              |                                                          |
| Please enter value                          |                               |                            |              |                                                          |
| Custom Dropdown                             |                               |                            |              |                                                          |
|                                             |                               |                            | \$           |                                                          |
|                                             |                               |                            |              |                                                          |
|                                             |                               |                            |              | JOURNAL ARTICLE SEARCHER                                 |
|                                             | Check Pric                    | ing & Availability Reset F | orm          | JOORNAL ARTICLE SLARCHER                                 |
|                                             |                               |                            |              |                                                          |

- 7. For single articles, choose 'Check Pricing and Availability' to see purchase and rental price.
- 8. For multiple articles, check 'Cut and Paste' and copy citations into the open box.
- 9. Click 'REQUEST PDF' to submit your order. O- - -

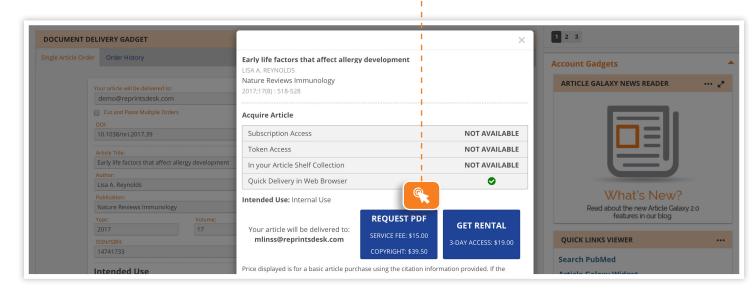

REPRINTS DESK

The Content Workflow Company

### CONTACT CUSTOMER SUPPORT

customersupport@reprintsdesk.com | +1 (310) 477-0354 | reprintsdesk.com

© 2019 Reprints Desk, Inc., A Research Solutions, Inc. Company - All Rights Reserved.

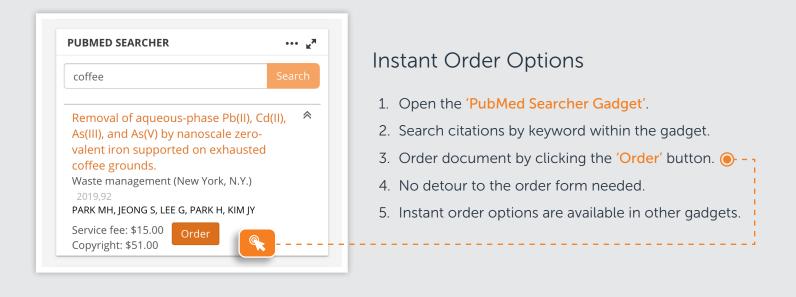

#### Check Your Order History DOCUMENT DELIVERY GADGET ingle Article Order Order Hist Transaction Status Filter By: Search By /iew Historical Order 1. Open the 'Order History' tab in the Single Article ¢ - Select filter Trans ID, Reference or Description document delivery gadget. O By downloading from this page, you adh ere to the following terms right statement on the article, you are responsible to terms. Copying, sharing, or distributing this article in a 2. Search, filter, and browse orders, Trans ID 🔻 Order Date 🔻 Туре 🔻 Status 🔻 Status Date 🔻 Reference 👻 Description 💌 6067882 6/5/19 10:29 AM Single Article and download PDFs - all in one place. 6/5/19 11:00 AM Early life factors that affect allergy Order Complete development Show More 3. Open the 'Article Explorer' by clicking aining with 6019276 5/15/19 7:43 AM Single Order 5/28/19 8:09 AM Low-load resistance moderate restrictio anterior cruciate lig Article Cancelled behind the citation. () - -Show More **5941743** 4/11/19 12:28 Single Order Article Cancelled BIRTH DEFECTS POTENTIALLY RELATED TO ZIKA VIRUS INFECTION DURING PREGNANCY IN THE UNITED STATES **ONLINE MENTIONS & ACTIVITY** 5941710 4/11/19 12:15 PM Single Article Order Cancelled News (3) Blogs (1) Twitter (67) IAMA 78 Facebook (6) Google+ (4) Mendelev (47) AVAILABILITY See Trending Article Subscription Access NOT AVAILABLE NOT AVAILABLE Token Access In your Article Shelf Collection Stats in the Article Explorer ۲ Quick Delivery in Web Brows 0 CITED BY Modeling Zika Virusrth Defects in Nonhuman Primates 1. Review online popularity 💽 - -Journal of the Pediatri 2018. eases Society Send to Order form 2. Browse availability options ()- -Cross-Reactive Dengue Virus Antibodies Augment Zika Virus Infection of Human Placental Macrophages 3. See cited-by-references ()- - -Cell Host & Microbe Send to Order form

The Content Workflow Comp

#### CONTACT CUSTOMER SUPPORT

customersupport@reprintsdesk.com | +1 (310) 477-0354 | reprintsdesk.com

© 2019 Reprints Desk, Inc., A Research Solutions, Inc. Company - All Rights Reserved.